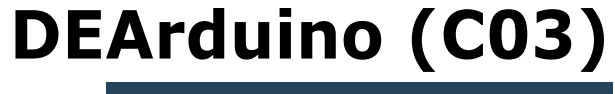

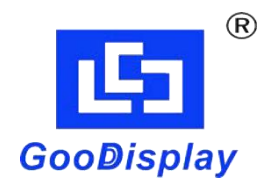

# Development Kit for E-paper Display Co., Ltd. Dalian Good Display Co., Ltd. **Example 18 and 2019<br>
Example 18 and 2019<br>
E-paper Display<br>
DE<u>Arduino (C03)</u> PERIM CONTROLLER CONTROLLER CONTROLLER CONTROLLER CONTROLLER CONTROLLER CONTROLLER CONTROLLER CONTROLLER CONTROLLER CONTROLLER CONTROLLER CONTROLLER CONTROLLER CONTROLLER CONTROLLER CONTROLLER CONTROLLER CONTROLLER CONTRO**

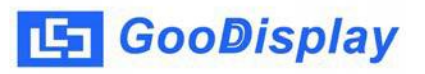

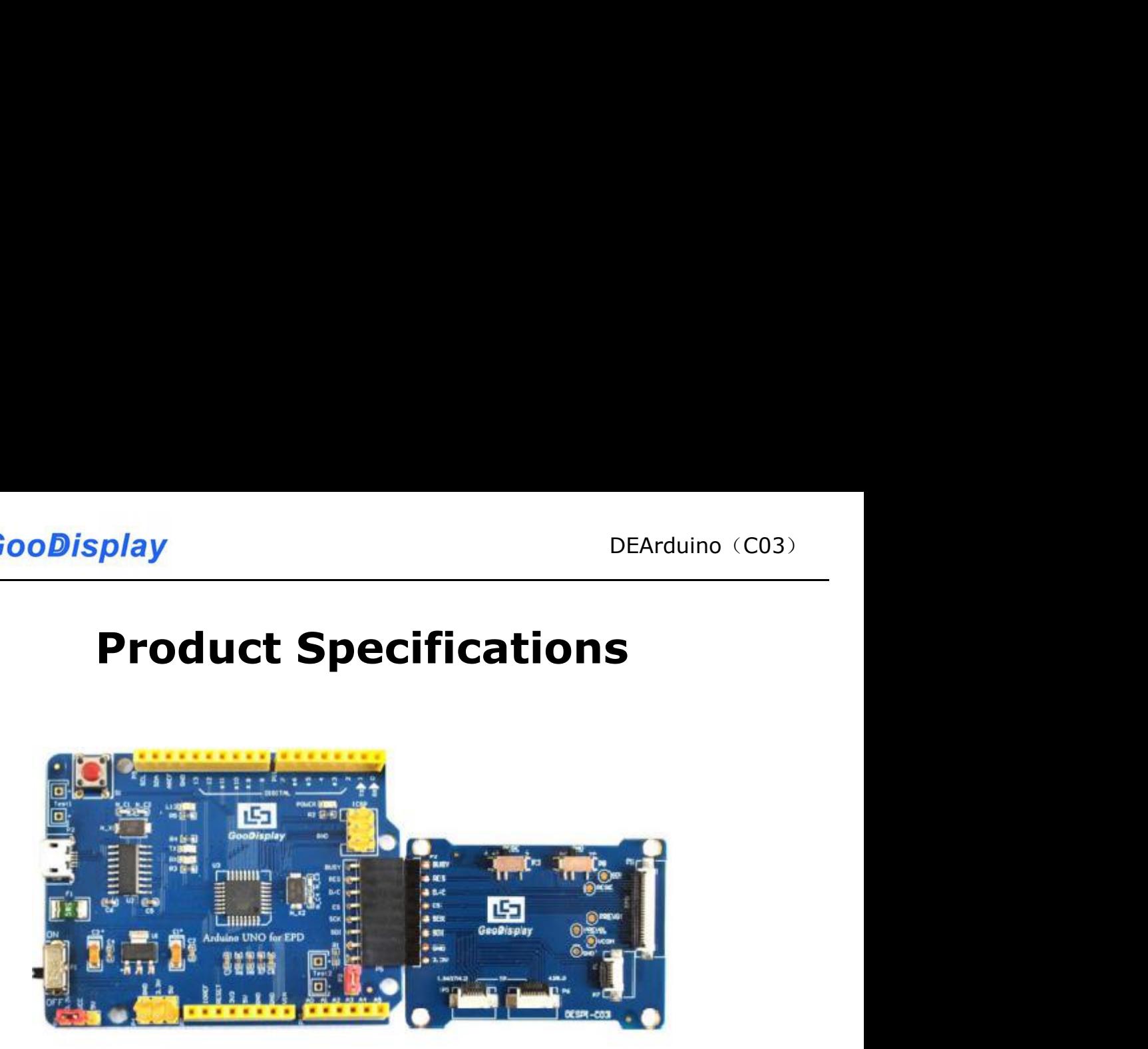

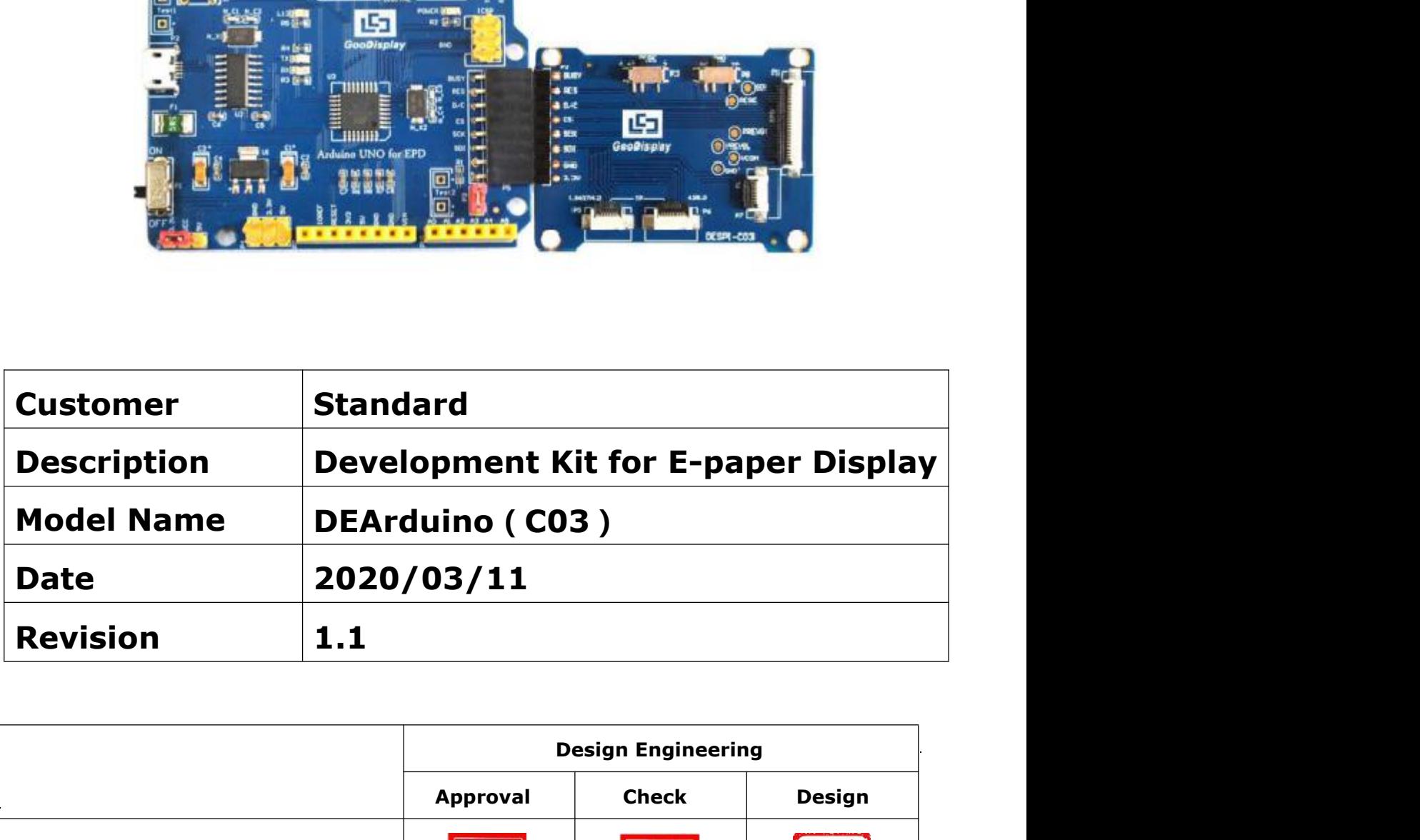

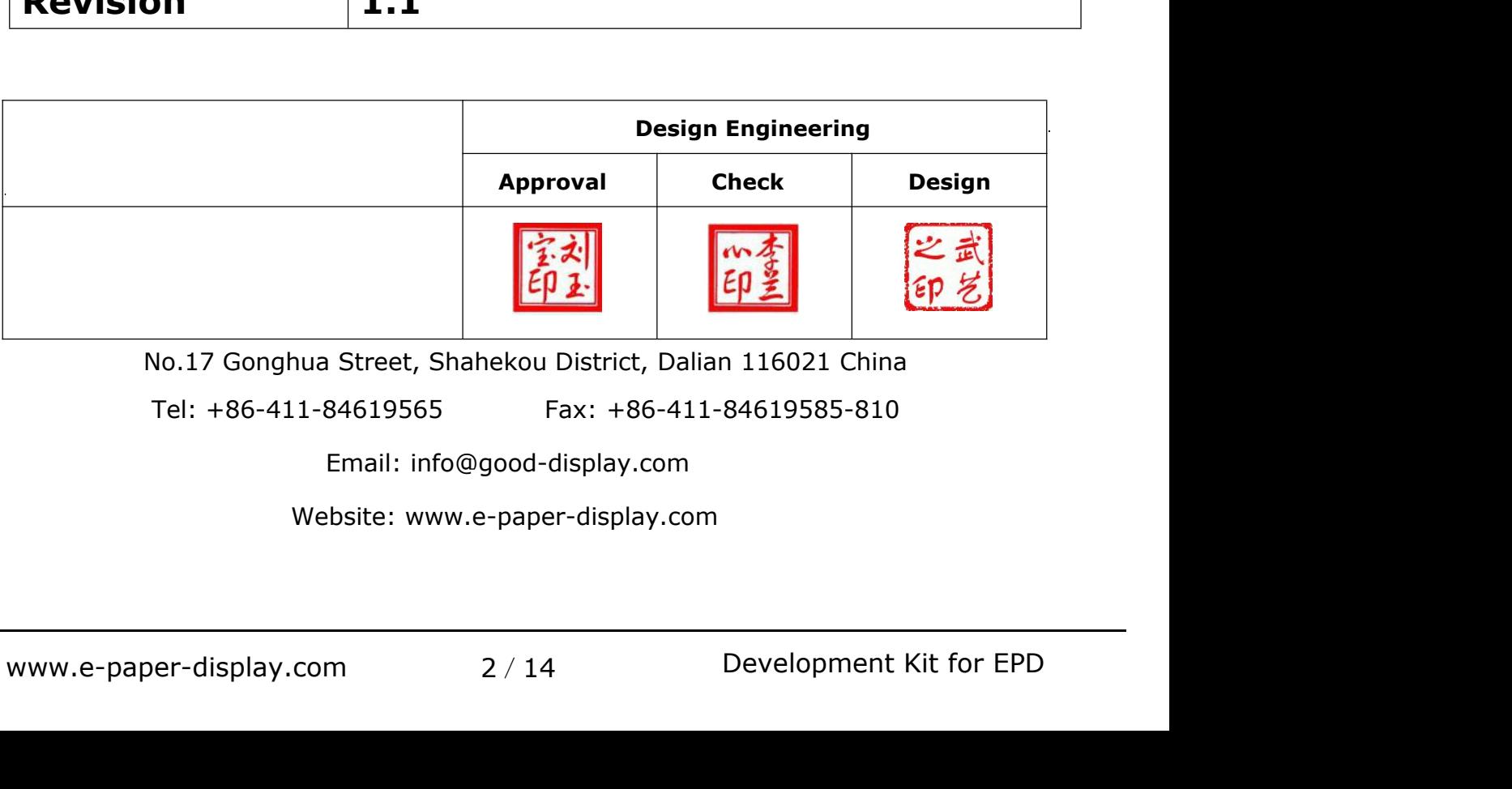

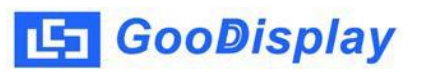

## **Contents**

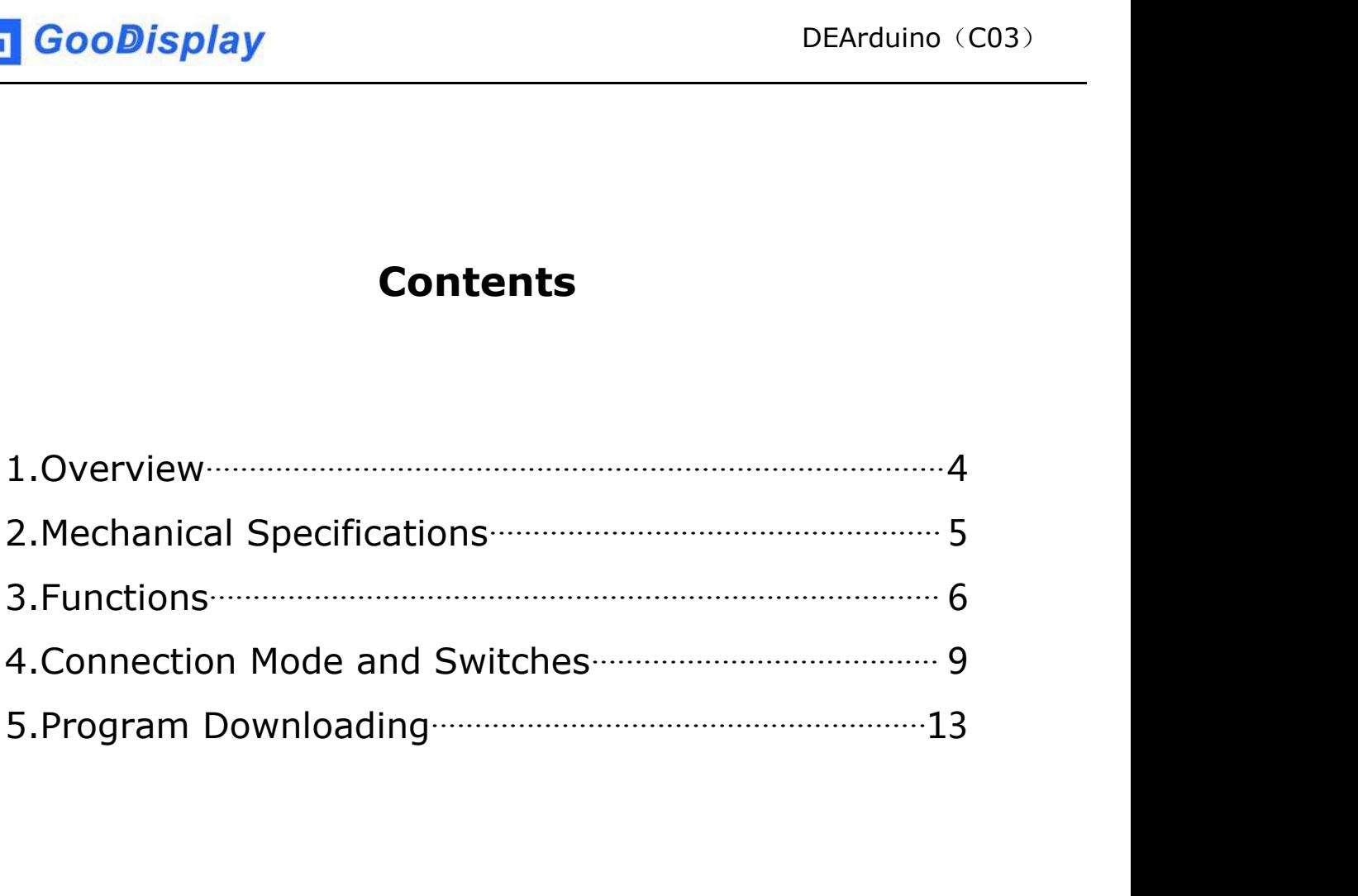

# <span id="page-3-0"></span>**1.Overview**

**Arago Exercise Secution SEArduino (CO3)**<br> **1. Overview**<br>
Arduino is a simple I/O platform based on open raw code, using<br>
languages similar to Java and C. The Arduino language functions<br>
some of the parameter settings so t **1. Overview**<br> **1. Overview**<br>
Arduino is a simple I/O platform based on open raw code, using<br>
languages similar to Java and C. The Arduino language functions<br>
some of the parameter settings so that users don't need to know **Some of the parameter settings solution**<br> **Some of the parameter settings so that users don't need to know**<br>
the underlying code.<br>
Some of the parameter settings so that users don't need to know<br>
the underlying code. **1. Overview**<br> **1. Overview**<br>
Arduino is a simple I/O platform based on open raw co<br>
languages similar to Java and C. The Arduino language<br>
some of the parameter settings so that users don't nee<br>
the underlying code.<br>
This **1. Overview**<br>Arduino is a simple I/O platform based on open raw code, using<br>languages similar to Java and C. The Arduino language functions<br>some of the parameter settings so that users don't need to know<br>the underlying co

**1. Overview**<br>Arduino is a simple I/O platform based on open raw code, using<br>languages similar to Java and C. The Arduino language functions<br>some of the parameter settings so that users don't need to know<br>the underlying co **Anduino is a simple I/O platform based on open raw code, using**<br>languages similar to Java and C. The Arduino language functions<br>some of the parameter settings so that users don't need to know<br>the underlying code.<br>This dev Arduino is a simple I/O platform based on open raw code, using<br>languages similar to Java and C. The Arduino language functions<br>some of the parameter settings so that users don't need to know<br>the underlying code.<br>This devel languages similar to Java and C. The Arduino language functions<br>some of the parameter settings so that users don't need to know<br>the underlying code.<br>This development kit is used to help users develop e-paper<br>display projec some of the parameter settings so that users don't need to know<br>the underlying code.<br>This development kit is used to help users develop e-paper<br>display projects with provided source code to create more<br>differentiated solut the underlying code.<br>
This development kit is used to help users develop e-paper<br>
display projects with provided source code to create more<br>
differentiated solutions. It is designed for SPI e-paper display. It<br>
supports dr This development kit is used to help users develop e-paper<br>display projects with provided source code to create more<br>differentiated solutions. It is designed for SPI e-paper display. It<br>supports driving Good Display's blac This development kit is used to help users develop e-paper<br>display projects with provided source code to create more<br>differentiated solutions. It is designed for SPI e-paper display. It<br>supports driving Good Display's blac differentiated solutions. It is designed for SPI e-paper display. It<br>supports driving Good Display's black-white e-paper display and<br>three-color (black, white and red/Yellow) e-paper display: 1.54'',<br>2.04'', 2.13'', 2.6'', supports driving Good Display's black-white e-paper display and<br>three-color (black, white and red/Yellow) e-paper display: 1.54'',<br>2.04'', 2.13'', 2.6'', 2.7'', 2.9'', 3.71'', 4.2'', 5.83'' and 7.5''. And<br>it is added the f

<span id="page-4-0"></span>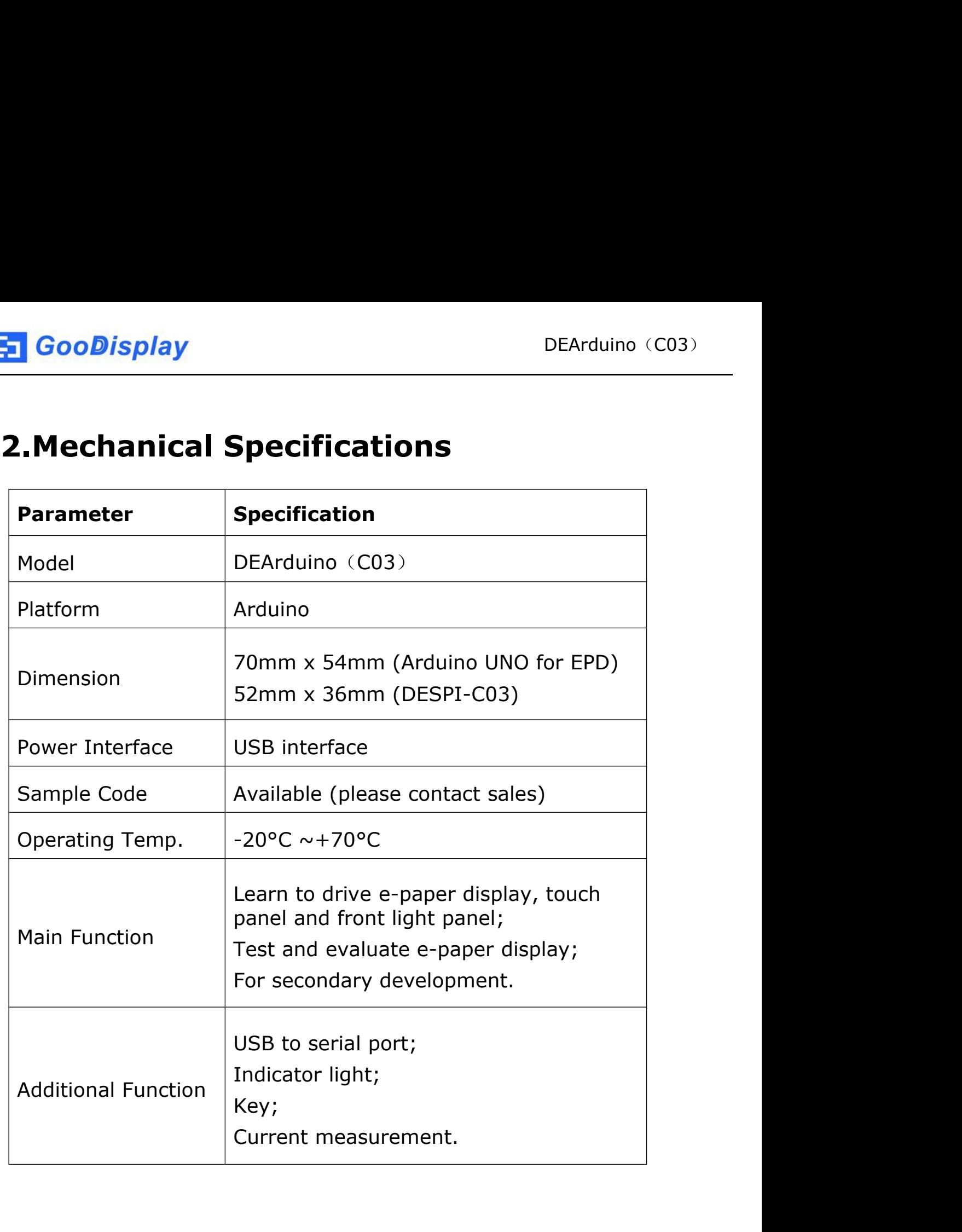

![](_page_5_Picture_1.jpeg)

# <span id="page-5-0"></span>**3.Functions**

![](_page_5_Figure_3.jpeg)

![](_page_5_Figure_5.jpeg)

**3.1 Power Supply<br>3.1 Power Supply<br>The input voltage of this board is DC5V, which is po<br>USB port. Since the e-paper is 3.3V powered, it is r The input voltage of this board is DC5V, which is powered by the**<br>The input voltage of this board is DC5V, which is powered by the<br>USB port. Since the e-paper is 3.3V powered, it is necessary to<br>connect VCC at P6 to 3.3V USB port.<br>
USB port. Since the e-paper is 3.3V powered, it is necessary to<br>
USB port. Since the e-paper is 3.3V powered, it is necessary to<br>
USB port. Since the e-paper is 3.3V powered, it is necessary to<br>
USB connect VCC **CooDisplay**<br> **CooDisplay**<br> **CooDisplay**<br> **CooDisplay**<br> **CooDisplay**<br> **CooDisplay**<br> **CooDisplay**<br> **CooDisplay**<br> **CooDisplay**<br> **CooDisplay**<br> **CooDisplay**<br> **COODISPLAY**<br> **COODISP is 3.3V powered, it is necessary to<br>
connect** The input voltage of this board is DC5V, which is powered by the<br>USB port. Since the e-paper is 3.3V powered, it is necessary to<br>connect VCC at P6 to 3.3V when using.<br>Tips: If you use 5V power supply, the e-paper can be dr ower Supply<br>theort. Since the e-paper is 3.3V powered, it is necessary to<br>port. Since the e-paper is 3.3V powered, it is necessary to<br>ect VCC at P6 to 3.3V when using.<br>If you use 5V power supply, the e-paper can be driven<br> ower Supply<br>
sput voltage of this board is DC5V, which is powered by the<br>
bort. Since the e-paper is 3.3V powered, it is necessary to<br>
cct VCC at P6 to 3.3V when using.<br>
If you use 5V power supply, the e-paper can be drive The input voltage of this board is DC5V, which is powered by the<br>USB port. Since the e-paper is 3.3V powered, it is necessary to<br>connect VCC at P6 to 3.3V when using.<br>Tips: If you use 5V power supply, the e-paper can be dr

USB port. Since the e-paper is 3.3V powered, it is necessary to<br>connect VCC at P6 to 3.3V when using.<br>Tips: If you use 5V power supply, the e-paper can be driven<br>theoretically, but it is not recommended, long-term<br>operatio Transact VCC at P6 to 3.3V when using.<br>
Tips: If you use 5V power supply, the e-paper can be driven<br>
theoretically, but it is not recommended, long-term<br>
operation will make e-paper damage.<br> **3.2 USB to serial port transmi** Tips: If you use 5V power supply, the e-paper can be<br>theoretically, but it is not recommended, long-t<br>operation will make e-paper damage.<br>3.2 USB to serial port transmission<br>This development board uses USB to serial port c Tips: If you use 5V power supply, the e-paper can be driven<br>theoretically, but it is not recommended, long-term<br>operation will make e-paper damage.<br>**3.2 USB to serial port transmission**<br>This development board uses USB to s theoretically, but it is not recommended, long-term<br>
operation will make e-paper damage.<br> **3.2 USB to serial port transmission**<br>
This development board uses USB to serial port communication.<br>
Users should install CH340 dri operation will make e-paper damage.<br> **3.2 USB to serial port transmission**<br>
This development board uses USB to serial port communication.<br>
Users should install CH340 driver on computer before<br> **4.3 P3 short-circuit jumper 3.2 USB to serial port transmission**<br>This development board uses USB to serial port comi<br>Users should install CH340 driver on computer before<br>downloading program.<br>**3.3 P3 short-circuit jumper**<br>P3 short-circuit jumper cont This development board uses USB to serial port communication.<br>
Users should install CH340 driver on computer before<br> **3.3 P3 short-circuit jumper**<br> **P3** short-circuit jumper controls DESPI-C03's power supply,<br>
which is e-p Users should install CH340 driver on computer before<br>downloading program.<br>**3.3 P3 short-circuit jumper**<br>P3 short-circuit jumper<br>P3 short-circuit jumper controls DESPI-C03's power supp<br>which is e-paper's power supply. Be su

**3.3 P3 short-circuit jumper**<br> **73.3 P3 short-circuit jumper**<br> **P3** short-circuit jumper controls DESPI-C03's power supply,<br>
which is e-paper's power supply. Be sure to short it when using.<br> **3.4 Current measurement**<br>
The

- 
- ake off the short-circuit jumper P3,<br>
n between ampere meter and<br>
cuit jumper P3 after measurement.<br>
T/14 Development Kit for EPD **P3 short-circuit jumper**<br>short-circuit jumper controls DESPI-C03's power supply,<br>ch is e-paper's power supply. Be sure to short it when using.<br>**Exercent measurement**<br>edvelopment kit supports current measurement of Arduino P3 short-circuit jumper controls DESPI-C03's power supply,<br>which is e-paper's power supply. Be sure to short it when using.<br>**3.4 Current measurement**<br>The development kit supports current measurement of Arduino<br>UNO for EPD ich is e-paper's power supply. Be sure to short it when using.<br>
Current measurement<br>
Edevelopment kit supports current measurement of Arduino<br>
O for EPD and DESPI-C03.<br>
Arduino UNO for EPD: Power off and make series connec Formal diagrams of Arduino of Gevelopment kit supports current measurement of Arduino<br>The Separation of the Separation of the Separation of Arduino UNO for EPD: Power off and make series connection<br>between ampere meter and

**3.5 I/O port extension<br>3.5 I/O port extension<br>This development board led out the digital I/O D0~D1<br>analog I/O A0 for development.** This development board led out the digital I/O D0~D12 and the<br>This development board led out the digital I/O D0~D12 and the<br>analog I/O A0 for development.<br>3.6 LED indicator light **1 GooDisplay**<br> **3.5 I/O port extension**<br>
This development board led out the digital I/O D0~D12 a<br>
analog I/O A0 for development.<br> **3.6 LED indicator light**<br>
There is a indicator light reserved for developing. **3.5 I/O port extension**<br> **3.5 I/O port extension**<br>
This development board led out the digital I/O D0~D12 and<br>
analog I/O A0 for development.<br> **3.6 LED indicator light**<br>
There is a indicator light reserved for developing.<br> **There is a indicator light reserved for development board led out the digital I/O D0~D12 and the<br>This development board led out the digital I/O D0~D12 and the<br>analog I/O A0 for development.<br><b>3.6 LED indicator light**<br>There **3.5 I/O port extension**<br>This development board led out the digital I/O D0<sub>0</sub><br>analog I/O A0 for development.<br>**3.6 LED indicator light**<br>There is a indicator light reserved for developing.<br>**3.7 Reset key**<br>This development bo 3.5 I/O port extension<br>This development board led out the digital I/O D0~D12 and the<br>analog I/O A0 for development.<br>3.6 LED indicator light<br>There is a indicator light<br>There is a indicator light<br>reserved for developing.<br>3.7

**3.5 The and Front School School School School School School School School School School School School School School School School School School School School School School School School School School School School School** Mark 200 A0 for development.<br> **3.6 LED indicator light**<br>
There is a indicator light reserved for developing.<br> **3.7 Reset key**<br>
This development board contains a reset key for users operation.<br> **3.8 Touch panel and front li 3.6 LED indicator light<br>There is a indicator light reserved for developing.**<br>**3.7 Reset key**<br>This development board contains a reset key for users operation.<br>**3.8 Touch panel and front light panel driving**<br>DESPI-C03 suppo driving. There is a indicator light reserved for developing.<br> **3.7 Reset key**<br>
This development board contains a reset key for users ope<br> **3.8 Touch panel and front light panel driving**<br>
DESPI-C03 supports 1.54-inch, 2.7-inch, 4.2-**This development board contains a reset key for users operation.**<br>**3.8 Touch panel and front light panel driving**<br>DESPI-C03 supports 1.54-inch, 2.7-inch, 4.2-inch, 4.3-inch and<br>6.0-inch touch panel driving and 3.3V-powere This development board contains a reset key for users operation.<br> **3.8 Touch panel and front light panel driving**<br>
DESPI-C03 supports 1.54-inch, 2.7-inch, 4.2-inch, 4.3-inch and<br>
6.0-inch touch panel driving and 3.3V-power

# **4. Connection Mode and Switches**<br>
4. Connection Mode and Switches<br>
4.1 Connection between motherboard and DESPI-C03<br>
Connect DESPI-M02 to DESPI-C03 as shown in Figure 3. **4. Connection Mode and Switches**<br>
4. Connection Mode and Switches<br>
4.1 Connection between motherboard and DESPI-C03<br>
Connect DESPI-M02 to DESPI-C03 as shown in Figure 3.

<span id="page-8-0"></span>

![](_page_8_Picture_5.jpeg)

|                                                    | (1) FPC connector                                 |  |  |  |
|----------------------------------------------------|---------------------------------------------------|--|--|--|
|                                                    | (2) Open the connector                            |  |  |  |
|                                                    | (3) Insert the FPC                                |  |  |  |
|                                                    | (4) Close the connector                           |  |  |  |
| Figure 4: Connection between DESPI-C03 and e-paper |                                                   |  |  |  |
|                                                    |                                                   |  |  |  |
|                                                    | Development Kit for EPD<br>er-display.com<br>9/14 |  |  |  |
|                                                    |                                                   |  |  |  |

**4.3 Connection between DESPI-C03 and front light panel<br>
DESPI-C03 supports 3.3 V powered front light panel driving, the<br>
corresponding interface is P7 as shown in Figure 5. The pin** DEArduino (C03)<br> **4.3 Connection between DESPI-C03 and front light panel<br>
DESPI-C03 supports 3.3 V powered front light panel driving, the<br>
corresponding interface is P7 as shown in Figure 5. The pin<br>
definitions are as fol CooDisplay**<br>**Example 10 and from the UESPI-CO3**<br>**A.3 Connection between DESPI-CO3 and front light panel<br>DESPI-CO3 supports 3.3 V powered front light panel driving, the<br>corresponding interface is P7 as shown in Figure 5. T GooDisplay** DEArduino (C03)<br> **4.3 Connection between DESPI-C03 and front light panel**<br>
DESPI-C03 supports 3.3 V powered front light panel driving, the<br>
corresponding interface is P7 as shown in Figure 5. The pin<br>
definiti **power Supply Section**<br> **4.3 Connection between DESPI-C03 and front light panel**<br>
DESPI-C03 supports 3.3 V powered front light panel driving, the<br>
corresponding interface is P7 as shown in Figure 5. The pin<br>
definitions a **Supply of e-paper, otherwise it may affect the display of e-paper.**<br> **Supports 3.3 V powered front light panel driving, the**<br>
corresponding interface is P7 as shown in Figure 5. The pin<br>
definitions are as follows: 3.3V ( **Figure 5 : Connection between DESPI-C03 and fouch panel**<br> **Figure 5 : Connection between DESPI-C03 and fouch panel**<br> **Figure 5 : Connection between DESPI-C03 and fouch panel**<br> **Figure 5 : Connection between DESPI-C03 and** definitions are as follows: 3.3V (1,2), NC (3,4), GND (5,6). The<br>power supply of front light panel must be divided from the power<br>supply of e-paper, otherwise it may affect the display of e-paper.<br> $\begin{array}{r} \bullet \bullet \bullet \bullet \bullet \bullet \bullet \bullet \$ 

![](_page_9_Picture_4.jpeg)

supply of findit light panel must be divided nonf the power<br>supply of e-paper, otherwise it may affect the display of e-paper.<br><br>**As shown in Figure 6, 1.54-inch, 2.7-inch, 4.2-inch touch panel**<br>as shown in Figure 6, 1.54-i Supply of e-paper, otherwise it hay anect the display of e-paper.<br> **Exercise is a connection between DESPI-C03 and front light panel**<br> **4.4 Connection between DESPI-C03 and touch panel**<br>
As shown in Figure 6, 1.54-inch, 2. Perfection between DESPI-C03 and front light panel<br>
4.4 Connection between DESPI-C03 and touch panel<br>
As shown in Figure 6, 1.54-inch, 2.7-inch, 4.2-inch touch panel<br>
use interface P5, and 4.3-inch, 6.0-inch touch panel us Figure 5 : Connection between DESPI-C03 and front light panel<br>4.4 Connection between DESPI-C03 and touch panel<br>As shown in Figure 6, 1.54-inch, 2.7-inch, 4.2-inch touch panel<br>1989 use interface P5, and 4.3-inch, 6.0-inch t panels. Figure 6 : Connection DESPI-C03<br> **Figure 6 : Connection between DESPI-C03**<br> **Figure 6 : Connection between DESPI-C03**<br> **Figure 6 : Connection between DESPI-C03**<br> **Figure 6 : Connection between DESPI-C03**<br> **Figure 6 : Conne** P6. Connect the touch panel to DESPI-C03 with the touch a<br>upside. In addition, P8 needs to be set to TP when driving<br>panels.<br><br><br><br>**4.5 Switch P8 on DESPI-C03**<br>The switch P8 on DESPI-C03 is used to select GND. It need<br>be set

![](_page_9_Picture_8.jpeg)

10/14 Development Kit for EPD The switch P8 on DESPI-C03 is used to select GND. It needs to the set to NC when driving e-papers (default NC), and to TP when<br>driving touch panels.<br>The switch P8 on DESPI-C03 is used to select GND. It needs to<br>be set to N be set to NC when driving e-papers (default NC), and to TP when<br>driving touch panels.<br>driving touch panels. Figure 6 : Connection between DESPI-C03 and touch<br>
The switch P8 on DESPI-C03 is used to select GND. If<br>
be set to NC when driving e-papers (default NC), and<br>
driving touch panels.

**4.6 Switch P3 on DESPI-C03**<br>The switch P3 on DESPI-C03<br>different e-papers need to match different RESE resistors, **The switch P3 on DESPI-C03**<br>The switch P3 on DESPI-C03<br>The switch P3 on DESPI-C03 is used to select the RESE resistor,<br>different e-papers need to match different RESE resistors, a<br>wrong RESE resistor will cause the e-pape **GooDisplay** DEArduino (C03)<br> **4.6 Switch P3 on DESPI-C03**<br>
The switch P3 on DESPI-C03 is used to select the RESE resistor,<br>
different e-papers need to match different RESE resistors, a<br>
wrong RESE resistor will cause the **Example 15 Section 15 Section 15 Section**<br> **4.6 Switch P3 on DESPI-C03**<br>
The switch P3 on DESPI-C03 is used to select the RESE resistor,<br>
different e-papers need to match different RESE resistors, a<br>
wrong RESE resistor w **GooDisplay**<br> **When RESE is set to SEPI-CO3**<br>
The switch P3 on DESPI-CO3 is used to select the RESE resistor,<br>
different e-papers need to match different RESE resistors, a<br>
wrong RESE resistor will cause the e-paper cannot **Example 31.4.6 Switch P3 on DESPI-C03**<br>
The switch P3 on DESPI-C03<br>
The switch P3 on DESPI-C03<br>
The switch P3 on DESPI-C03<br>
different e-papers need to match different RESE resistors, a<br>
wrong RESE resistor will cause the **4.6 Switch P3 on DESPI-C03**<br>The switch P3 on DESPI-C03 is used to select the RESE resistor,<br>different e-papers need to match different RESE resistors, a<br>wrong RESE resistor will cause the e-paper cannot be refreshed.<br>**Whe** 

- GDEW0154Z04、GDEW0154C39 different e-papers need to match different RESE resistors, a<br>wrong RESE resistor will cause the e-paper cannot be refreshe<br>**When RESE is set to 0.47 :**<br>1.54 inch : GDEW0154T8、GDEW0154I9F、GDEW0154Z17、<br>GDEW0154Z04、GDEW0213I5 When RESE is set to 0.47 :<br>
1.54 inch : GDEW0154T8, GDEW0154I9F, GDEW0154Z17,<br>
GDEW0154Z04, GDEW0154C39<br>
2.13 inch : GDEW0213T5, GDEW0213I5F, GDEW0213Z16,<br>
GDEW0213C38<br>
2.6 inch : GDEW026T0, GDEW026Z3<br>
2.7 inch : GDEW027W3 1.54 inch : GDEW0154T8, GDEW015419F, GDEW0154217,<br>
GDEW0154204, GDEW0213T5F, GDEW0213Z16,<br>
2.13 inch : GDEW0213T5, GDEW0213I5F, GDEW0213Z16,<br>
GDEW0213C38<br>
2.6 inch : GDEW026T0, GDEW026Z3<br>
2.7 inch : GDEW027W3, GDEW027C44<br>
- GDEW0213C38 2.13 inch : GDEW0213T5、GDEW0213I5F、GDEW0213Z16、<br>
GDEW0213C38<br>
2.6 inch : GDEW026T0、GDEW026Z3<br>
2.7 inch : GDEW027W3、GDEW027C44<br>
2.9 inch : GDEW029T5、GDEW029I6F、GDEW029Z10、<br>
GDEW029C32<br>
3.71 inch : GDEW0371W7、GDEW0371Z80<br>
4.
- 
- 
- GDEW029C32
- 
- 
- 6DEW0213C38<br>
2.6 inch : GDEW026T0、GDEW026Z3<br>
2.7 inch : GDEW027W3、GDEW027C44<br>
2.9 inch : GDEW029T5、GDEW029I6F、GDEW029Z10、<br>
6DEW029C32<br>
3.71 inch : GDEW0371W7、GDEW0371Z80<br>
4.2 inch : GDEW042T2、GDEW042Z15、GDEW042C37<br>
5.83 in 2.5 inch : GDEW026T0, GDEW026Z3<br>2.7 inch : GDEW027W3, GDEW027C44<br>2.9 inch : GDEW029T5, GDEW029I6F, GDEW029Z10,<br>GDEW029C32<br>3.71 inch : GDEW0371W7, GDEW0371Z80<br>4.2 inch : GDEW042T2, GDEW042Z15, GDEW042C37<br>5.83 inch : GDEW058 GDEW0583C64 2.9 inch : GDEW029T5、GDEW029I6F、GDEW029Z10、<br>
GDEW029C32<br>
3.71 inch : GDEW0371W7、GDEW0371Z80<br>
4.2 inch : GDEW042T2、GDEW042Z15、GDEW042C37<br>
5.83 inch : GDEW0583T8、GDEW0583Z21、GDEW0583Z83、<br>
GDEW0583C64<br>
7.5 inch : GDEW075T7、GD **3.71 inch : GDEW0371W7, GDEW0371Z80**<br> **4.2 inch : GDEW042T2, GDEW042Z15, GDEW042C37**<br> **5.83 inch : GDEW0583T8, GDEW0583Z21, GDEW0583Z83,<br>
GDEW0583C64<br>
<b>7.5 inch : GDEW075T7, GDEW075Z08, GDEW075Z09,<br>
GDEW075C21, GDEW075C64** 4.2 inch : GDEW042T2, GDEW042Z15, GDEW042C37<br>
5.83 inch : GDEW0583T8, GDEW0583Z21, GDEW0583Z83,<br>
GDEW075T7, GDEW075Z08, GDEW075Z09,<br>
GDEW075C21, GDEW075C64<br> **When RESE is set to 3 :**<br>
1.54 inch : GDEP015OC1, GDEH0154D67, G 5.83 inch : GDEW0583T8, GDEW0583Z21, G<br>
GDEW0583C64<br>
7.5 inch : GDEW075T7, GDEW075Z08, GDEV<br>
GDEW075C21, GDEW075C64<br> **When RESE is set to 3 :**<br>
1.54 inch : GDEP015OC1, GDEH0154D67, GI<br>
2.04 inch : GDE021A1<br>
2.13 inch : GDE
- GDEW075C21、GDEW075C64 GDEW0583C64<br>
2.5 inch : GDEW075T7、GDEW075Z08、GDEW075Z09、<br>
GDEW075C21、GDEW075C64<br> **When RESE is set to 3 :**<br>
1.54 inch : GDEP015OC1、GDEH0154D67、GDEM0154E97LT<br>
2.04 inch : GDE021A1<br>
2.13 inch : GDEH0213B73、GDEH0213D30LT、GDEM

- 
- 
- EH0154D67、GDEM0154E97LT<br>DEH0213D30LT、GDEM0213E28LT<br>11/14 Development Kit for EPD

**2.9 inch : GDEH029A1、GDEH029D56LT、GDEM029E27LT**<br>2.9 inch : GDEH029A1、GDEH029D56LT、GDEM029E27LT<br>5.83 inch : GDEW0383T7 **5.1 GooDisplay**<br>
2.9 inch : GDEH029A1、GDEH029D56LT、GDEM0<br>
5.83 inch : GDEW0583T7<br>
7.5 inch : GDEW075T8

# **5. GooDisplay**<br>
2.9 inch : GDEH029A1, GDEH029D56LT, GDE<br>
5.83 inch : GDEW0583T7<br>
7.5 inch : GDEW075T8<br>
4.7 Connection between DESPI-C03 and R<br>
Connect DESPI-C03 to Raspberry Pi motherboa

**4.7 CooDisplay**<br> **4.7 Connection between DESPI-C03 and Raspberry Pi**<br> **4.7 Connection between DESPI-C03 and Raspberry Pi**<br> **4.7 Connect** DESPI-C03 to Raspberry Pi motherboard in the direction<br>
shown in Figure 7. The pins Connect DESPI-C03 to Raspberry Pi<br>
Connect DESPI-C03 to Raspberry Pi<br>
Connect DESPI-C03 to Raspberry Pi motherboard in the direction<br>
Shown in Figure 7. The pins of DESPI-C03 should in the same<br>
direction with the USB inte BEATHIMM DEATHIMM DEATHIMM (CO3)<br>2.9 inch : GDEH029A1, GDEH029D56LT, GDEM029E27LT<br>5.83 inch : GDEW0583T7<br>7.5 inch : GDEW075T8<br>4.7 Connection between DESPI-C03 and Raspberry Pi<br>Connect DESPI-C03 to Raspberry Pi motherboard 2.9 inch : GDEH029A1, GDEH029D56LT, GDEM029E27LT<br>5.83 inch : GDEW0583T7<br>7.5 inch : GDEW075T8<br>**4.7 Connection between DESPI-C03 and Raspberry Pi**<br>Connect DESPI-C03 to Raspberry Pi motherboard in the direction<br>shown in Figur

![](_page_11_Picture_7.jpeg)

**5. Program Downloading**<br>
This development board uses serial port to download the<br>
program, need to use data cable with micro USB interface,<br>
CH340 driver and Arduino programming software, the operation This development **Downloading**<br>This development board uses serial port to download the<br>program, need to use data cable with micro USB interface,<br>CH340 driver and Arduino programming software, the operation **program Downloading**<br> **program Downloading**<br>
This development board uses serial port to download the<br>
program, need to use data cable with micro USB interface,<br>
CH340 driver and Arduino programming software, the operation **CH340 drivers are and Arduino (CO3)**<br> **S. Program Downloading**<br>
This development board uses serial port to download the<br>
program, need to use data cable with micro USB interface,<br>
CH340 driver and Arduino programming soft **5. Program Downloading**<br> **5. Program Downloading**<br>
This development board uses serial port to download<br>
program, need to use data cable with micro USB inte<br>
CH340 driver and Arduino programming software, th<br>
steps are as **1) Install CH340 driver in computer of the development before download the**<br> **5. Program Downloading**<br>
This development board uses serial port to download the<br>
program, need to use data cable with micro USB interface,<br>
CH **Program Downloading**<br>s development board uses serial port to dow<br>gram, need to use data cable with micro US<br>340 driver and Arduino programming softwa<br>ps are as follows:<br>Install CH340 driver in computer before dow<br>first ti **5. Program Downloading**<br>This development board uses serial port to download the<br>program, need to use data cable with micro USB interface,<br>CH340 driver and Arduino programming software, the operation<br>steps are as follows:<br> s development board uses serial port to download the<br>ogram, need to use data cable with micro USB interface,<br>340 driver and Arduino programming software, the operation<br>ps are as follows:<br>Install CH340 driver in computer be program, need to use data cable with micro USB interface,<br>CH340 driver and Arduino programming software, the operation<br>steps are as follows:<br>1) Install CH340 driver in computer before downloading for the<br>first time.<br>2) Con 340 driver and Arduino programming software,<br>ps are as follows:<br>Install CH340 driver in computer before downloa<br>first time.<br>Connect the micro USB port of the development<br>computer with a USB data cable.<br>Open the Arduino.ino

- <span id="page-12-0"></span>
- 
- 

![](_page_12_Picture_150.jpeg)

- 
- $\frac{1}{201}$ Ap.29demo.h<br> **Example 19:**  $\frac{1}{201}$ <br> **Example 19:**  $\frac{1}{2019/11/26}$  & 47<br> **Eigure 8 : Open Arduino.ino**<br>
4) Configure in " $\pm \frac{1}{2}$ " in Figure 9.<br>
5) Select development board model "Arduino/Genuino Uno" Figure 8 : Open Arduino.ino<br>
4) Configure in "エ具" in Figure 9.<br>
5) Select development board model "Arduino/Genuino Uno" in<br>
position 1 of Figure 9.<br>
6) Select COM port in position 2 of Figure 9.<br>
7) Select programmer mode Figure 8 : Open Arduino.ino<br>Configure in "工具" in Figure 9.<br>Select development board model "Arduino/Ger<br>position 1 of Figure 9.<br>Select COM port in position 2 of Figure 9.<br>Select programmer model "AVRISP MKII" in po<br>Figure 9
- 
- 2 of Figure 9.<br>AVRISP MKII" in position 3 of<br>13/14 Development Kit for EPD

- 
- **CooDisplay**<br>8) Click position 4 of Figure 9 to compile the program.<br>8) Click position 5 of Figure 9 to download the program to<br>development board. 9) Click position 4 of Figure 9 to compile the program.<br>
9) Click position 5 of Figure 9 to download the program to<br>
9) Click position 5 of Figure 9 to download the program to<br>
10) After downloading successfully, power off
- GooDisplay<br>
Click position 4 <br>
Click position 5 <br>
of Figure 9 to download the program<br>
development board.<br>
After downloading successfully, power off the development,<br>
board, connect the e-paper to DESPI-C03 and re-po **11 GooDisplay** DEArduino (C03)<br>
10) Click position 4  $\heartsuit$  of Figure 9 to compile the program.<br>
10) Click position 5  $\leftrightarrow$  of Figure 9 to download the program to<br>
10) After downloading successfully, power off the develop **GooDisplay** DEArduino (C03)<br>Click position 4  $\heartsuit$  of Figure 9 to compile the program.<br>Click position 5  $\leftrightarrow$  of Figure 9 to download the program to<br>levelopment board.<br>After downloading successfully, power off the develop **GooDisplay** DEArduino (C03)<br>Click position 4  $\heartsuit$  of Figure 9 to compile the program.<br>Click position 5  $\leftrightarrow$  of Figure 9 to download the program to<br>levelopment board.<br>After downloading successfully, power off the develop normally.

![](_page_13_Picture_75.jpeg)